# **January 2007, Number 44 ALL-WAYSTM NEWSLETTER**

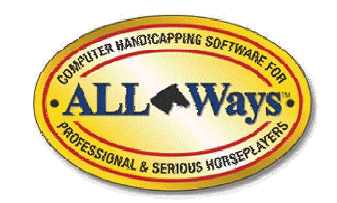

# **Inside This Newsletter**

**Free ALL-Ways Professional Edition Software**

**ALL-Ways Multi-level Software** 

- **Multi-level Overview**
- **Level ONE: Getting Started with the Basics**

**Handicapping Process Series** 

**• Part 3: Key Decisions** 

**For ALL-Ways Users Only** 

- **Microsoft Vista Operating System**
- **All Weather Surface Tracks**

#### **Announcements**

# **ALL-Ways Professional Edition Software is Now Free!**

Bloodstock Research and Frandsen Publishing have teamed up to make this very dramatic announcement. **There is now only one edition of ALL-Ways software. It is the ALL-Ways Multi-Level Professional Edition software and it is available FREE to all BRIS customers**. Please refer to the article below for a brief overview of the software and to learn how to obtain both the software and the new ALL-Ways User Manual. Availability is expected during early January 2007.

#### "**From novice to expert at a reasonable pace**"

As announced in our last ALL-Ways Newsletter, the new ALL-Ways Multi-Level software is being released with a four-level architecture ranging from Level ONE for new users and gradually moving up to the most sophisticated features in Level FOUR for experienced users. This new software is part of our special effort in 2007 to help ALL-Ways users in their journey "From novice to expert at a reasonable pace". Please see the related article in this newsletter for more information.

# **Free ALL-Ways Professional Edition Software**

There is now only one edition of ALL-Ways software, namely the ALL-Ways Multi-Level Professional Edition software. The new software is expected to be available during early January 2007. The initial version is 13.5.

# **Now, all the powerful features of the Professional Edition are being unleashed for all BRIS customers, absolutely FREE. The software includes all four levels and it includes all Professional Edition features that were previously excluded from the Standard Edition**.

Here is a brief summary of some of the most popular features that have previously been available only on a limited basis.

• Multiple profile handicapping lets you use three different Handicapping Profiles simultaneously to automatically handicap a race from three different perspectives, giving you a powerful "consensus handicapping" capability. • The Custom MRA feature lets you automatically create your own special Handicapping Profiles aimed at very specific types of races of your choosing including profiles to find long shots and to find the place, show and 4<sup>th</sup> place horses as well as the winners. • The Race Card MRA feature automatically looks at each race on a card, finds all similar races in your Race Database for the track and then automatically creates a special Handicapping Profile aimed at that specific race. • The Custom Search Definition feature lets you design your own personal handicapping angles. ALL-Ways then automatically looks at all the horses in a race to find those that qualify for your angle(s). This also includes the powerful ALL-Ways Angle Assistant that helps identify the best combination of handicapping factors in terms of win percentage, in-the-money percentage, win return-oninvestment and high average win, place and show payoffs. • The Custom Reports features lets you design your own handicapping reports with just the information you want to see. • Automation features automatically get you ready to handicapping up to four different tracks. And, the Handicapping Session Template lets you automatically handicap a full race card in a matter of 2 to 3 minutes. • The Export feature lets you export key ALL-Ways handicapping data and race data for use in popular database and spreadsheet software such as Microsoft Excel.

# *How to Obtain ALL-Ways Software*

If you have ever contemplated using ALL-Ways software, now is the time to do so. We suggest you "hop on board" now and join us on the journey "From novice to expert at a reasonable pace".

ALL-Ways software will be available for downloading on the ALL-Ways Free Software page of the BRIS Web site at www.brisnet.com. This is the ALL-Ways Multi-Level Professional Edition software Version 13.5. All four of the Multi-Levels are included. And, regardless of whether you are currently using the Standard Edition or the Professional Edition of ALL-Ways, you will want to install this new ALL-Ways Version 13.5 software. When you run the installation program, ALL-Ways will automatically note if this is a "fresh install" or if you have a previous version installed and then make all the right installation decisions. Everything you have done previously in the Standard Edition or the Professional Edition will automatically carry over to the new software.

**To install the new software**, simply download the file from the ALL-Ways Free Software page into a folder. Then, open the folder and double-click on the downloaded file. This will start the automatic installation process. It is fast and easy.

**You will also want to obtain the new ALL-Ways User Manual**. There are three options: 1) On the ALL-Ways Free Software page, you can open the PDF file and read/print selected pages; 2) Or, you can download the PDF file into your computer; 3) Or, you can call BRIS at 1.800.354.9206 and they will mail the printed manual in a 3-ring binder to you, along with the software, for a nominal shipping and handling charge.

# *Getting Started With ALL-Ways*

If you are not currently an ALL-Ways user, here are our recommendations for getting started with the software after you have installed it.

1. Read Chapter 1 in the new ALL-Ways User Manual.

2. Set the Multi-Level Setting to Level ONE.

3. Perform the simple practice handicapping session that is in the Quick Start Guide, which is located in the ALL-Ways Windows Program Group.

4. Then, to go forward, simply use the Level ONE Instructions that are located in Chapter 2 of the User Manual, which will, in turn, refer you to other parts of the User Manual as needed. **There is no need to read the entire ALL-Ways User Manual**.

# *Building Your ALL-Ways Databases*

When you use ALL-Ways software, you will automatically build ALL-Ways Race Databases for every track you play. The more you use ALL-Ways, the bigger the databases become and ALL-Ways just keeps getting better and better. There are three ways to approach building your database(s):

"**Fast Track**": You can build an instant Race Database for a track by using the Archived data files maintained by BRIS. There is a charge for these data files.

"**Accelerated Track**": BRIS offers Meet Subscription Packages that let you download data files for every day of the current meet at a track. These special Meet Subscription Packages provide significant cost savings for the data files.

"**As You Go Track**": You can simply download data files for the days and tracks you want to play and build your Race Database for a track as you play. If you choose this method, we suggest you download the FREE Handicapping Profiles for the track from the User's Corner on the Frandsen Publishing Web site at www.frandsen.com.

# **ALL-Ways Multi-level Professional Edition Software**

#### **Multi-level Overview**

#### *Toolbox Handicapping*

ALL-Ways Handicapping Software was designed as a toolbox full of effective handicapping and wagering tools. ALL-Ways users are able to select the ALL-Ways tools that best suit their interests and style of play and integrate the selected tools into their personal handicapping process.

#### *Multi-Level: What is it?*

ALL-Ways software operates at four different levels. Level ONE, the recommended starting point, includes a basic set of ALL-Ways handicapping tools. As you move from Level ONE up to Level TWO and then up to Level THREE and eventually to Level FOUR, more and more handicapping and wagering tools are made available. Level FOUR activates 100% of ALL-Ways features. All four levels are contained in the single version of ALL-Ways software. There is no need to install any additional software to take advantage of all the Multi-Level features.

You are in complete control of which level you use. You can move up to each higher level at your own pace, only when you are comfortable doing so. Some people will go through all four

levels in a matter of weeks. Many people will take several months. And, if at a particular level you and ALL-Ways are working well together to achieve your goals at the track, you can simply stop at that level. We do recommend, however, that you at least review the features in each level.

# *Setting the Level*

You set the level you want to use by simply clicking on the desired Level Option Button at the bottom, left side of the ALL-Ways Multi-Level Settings screen on your computer. A brief summary of each individual level is also available on the Multi-Level Settings screen. You can view the summary description on your computer screen and/or you can print a more detailed description on your computer printer.

# *The ALL-Ways User Manual*

**There is no need to read the entire User Manual**. It has been designed as a reference tool with a comprehensive index where you will find answers to just about any question you have. (Note: The index may be published as a separate document.) New ALL-Ways users are encouraged to read Chapter 1 of the User Manual for an introduction to ALL-Ways. Then, utilize Chapter 2 which includes a set of easy-to-follow, step-by-step directions for each individual level. When needed, these individual level instructions reference other chapters in the User Manual for more detailed information. When you are using Level ONE, simply use the Level ONE instructions you will find in Chapter 2 of the User Manual.

# *Brief Summary of the Four Levels*

Level ONE: "Getting Started With the Basics"

This level includes the fundamentals of downloading and processing data files from BRIS. You will learn to use the ALL-Ways Handicapping Module, including using ALL-Ways Handicapping Profiles. You will learn about the key handicapping factors in ALL-Ways along with your choice of up to seven of ALL-Ways most popular handicapping reports. And, while this is going on, you will automatically be building ALL-Ways Race Database(s) for the track(s) you play. These databases will be used beginning in Level TWO.

#### Level TWO: "Unleashing ALL-Ways Databases"

When your race database for a track reaches 200 to 300 or so races, you are ready to move up to Level TWO where you can start taking advantage of the extensive analysis capabilities in ALL-Ways. In Level TWO you will be able to automatically create and test the performance of your own Handicapping Profiles. You will be able to review additional ALL-Ways handicapping reports including the very powerful Spot Play/Final Process Report and the Form-by-the-Numbers Report. And, you will be able to design your own custom handicapping reports as well.

#### Level THREE: "Analysis and Control"

Level THREE opens up a whole new set of analysis tools including an Impact Value Analysis and Top 3 Analysis of ALL-Ways key handicapping factors. You will be able to run an analysis of how well ALL-Ways handicapping selections have performed on a "looking forward" basis. You will be able to run a comprehensive analysis of every factor used by the Spot Play/Final Process handicapping report in terms of how well each factor worked, again on a "looking forward" basis. You will also be able to create your own *custom* Handicapping Profiles aimed at the specific types of races of your choosing.

Level FOUR: "The Ultimate Handicapping Tools"

All of ALL-Ways handicapping and wagering tools are made available in Level FOUR including three new major modules. They are Custom Search Definitions, the Angle Assistant and Wager Tickets. Custom Search Definitions are your own personal handicapping angles. ALL-Ways will automatically look at every horse in each race searching for horses that qualify for your handicapping angles. You can simply create your own angles and/or you can get some powerful help from The ALL-Ways Angle Assistant. The Wager Ticket Module includes a built-in electronic teller module for creating and costing your wagers and an extensive analysis of how your wagers have done by wager type and wager structure, such as using Key Horses, boxing multiple horses, etc. In Level FOUR, you can also export key ALL-Ways data for use in spreadsheet and database programs.

# **"From novice to expert at a reasonable pace"**

# **Level ONE "Getting Started with the Basics"**

# *Level ONE Primary Focus*

• Download and *automatically* process ALL-Ways race card data files.

• Use the ALL-Ways Handicapping Module to *automatically* handicap the races and to display and/or print selected handicapping reports.

• After the races are run, download and *automatically* process results data files.

• Learn the Level ONE handicapping reports and handicapping factors.

*Level ONE Concepts to Learn* 

# **Concept:** How ALL-Ways Works

You will learn how ALL-Ways race card data files and results data files are used to *automatically* build a Race Database for each specific track you play.

You will learn how ALL-Ways focuses on 87 key handicapping factors covering each horse's suitability to the distance and surface, current form, class level and ability to handle the probable pace and speed demands of the race. These key handicapping factors also cover the trainer and the jockey and pedigree data for each horse.

You will learn how ALL-Ways *automatically* creates Handicapping Profiles made up of the six or seven key handicapping factors that work best in combination with each other and does so on a race track specific and race type specific basis.

You will learn how ALL-Ways *automatically* uses these Handicapping Profiles to handicap the races, showing you the ALL-Ways win probability for each horse (compared to the Morning Line), horses ALL-Ways considers to be the prime contenders, horses ALL-Ways designates as 'Dangerous Non Contenders' and ALL-Ways designation of horses considered to be good Key-Horse Candidates.

Note: When you installed ALL-Ways software, a special paper describing "How ALL-Ways Works" was included in the ALL-Ways Program Group. This brief paper is a good way to get an overview of how the entire ALL-Ways program works.

# **Concept**: ALL-Ways Race Pace Shapes

Frandsen Publishing introduced the concept of Race Pace Shapes to the industry, a powerful method to identify the probable pace scenario in the upcoming race. This concept has received rave reviews. ALL-Ways uses this concept to *automatically* create a special set of Handicapping Profiles aimed specifically at the projected Race Pace Shape for each individual race being handicapped. Note: When you installed ALL-Ways software, a special paper covering "Race Pace Shapes was included in the ALL-Ways Program Group. This short paper is 'must' reading!

# *The Level ONE Handicapping Reports:*

Seven different handicapping reports are available in Level ONE for each race. They are:

- Contender Summary Report
- Pace Line Report
- All Factors Report
- Search Report
- Top 10/ Ranking Report
- Suitability Report
- Past Performance Report

Note: You can customize the Top 10/Ranking Report and the All Factors Report.

This is a powerful set of handicapping reports that you should evaluate to determine which one(s) you want to use in your personal handicapping process.

# *BRIS Ultimate Past Performances with Comments ... FREE!*

The same ALL-Ways data file you download from BRIS to drive your ALL-Ways software can also easily be used to print the BRIS Ultimate Past Performances with Comments at no additional cost. All you need to do is download and install the free BRIS Past Performance Generator software from the Free Software page on the BRIS Web site at www.brisnet.com"

# **Handicapping Process Series**

# **Part 3: Key Decisions**

Some reminders: The goal of this series of articles is not to present a detailed handicapping process. It is to present some ideas that may be helpful to you as you develop your own personal handicapping process. In the first two parts of the series, we stressed the need to take advantage of advanced handicapping information, seeking out as much unique information as possible that will give you an edge over your competitors. **And, remember that your job as a handicapper is to identify, in advance, the two out of three races that are not won by the favorite and to identify the two non-favorite horses most likely to beat the favorite in these races**. If you have not already done so, we suggest you read the first two parts of this series in the July and October 2006 issues of ALL-Ways Newsletters.

In Parts 1 and 2, we covered how to isolate the horses having a legitimate chance to finish in the top 4. And, we presented Step 2, which we believe to be the Keystone of the whole handicapping process. Step 2 is where we assigned all the contending horses into either Group 1 (win candidates including the favorite) or Group 2 (in-the-money candidates) or Group 3 (marginal horses that could finish in the top 4). In Step 3, we classified the favorite as "legitimate" if you would keep the favorite in Group 1 or "vulnerable" if you would put the horse in Group 2 or "false" if you would put the horse in Group 3).

In this Part 3 of the series we will cover Step 4, which is to identify the two non-favorite horses with the best chance to beat the favorite, and Step 5, which is to identify a good Key Horse to use in our wagers. As you read this material, you will really see why we consider Step 2 to be the Keystone of the process: If Step 2 is done well, steps 3, 4 and 5 become relatively easy. So, what follows is not long and detailed. It is a short, concise and very effective way to approach these steps in the handicapping process.

Note: If we concluded the favorite is legitimate in Step 3, we would usually not play the race. An exception would be if the legitimate favorite is going off at odds of 5 to 2 or higher, we may play the Win/Insurance wager (January 2006 Newsletter). If the favorite is vulnerable (Group 2) or false (Group 3), we will then go on with Step 4.

# *Step 4: Identify the two non-favorite horses with the best chance of beating the favorite.*

If we are here in the process, the favorite is not in Group 1. If we have two remaining horses in Group 1, then Step 4 is already complete. The two remaining horses are the two non-favorite horses most likely to beat the favorite.

If we have three remaining horses in Group 1, then we must select one of the three horses to move down to Group 2 so we just have two horses remaining in Group 1.

A good way to approach this is to use a small matrix to organize our evaluation. The matrix looks something like this:

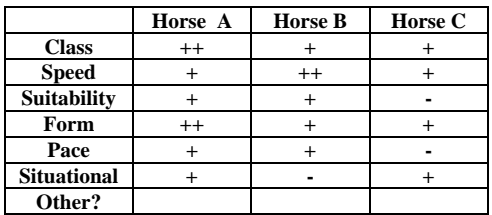

We are only looking at the three Group 1 horses and we need to "demote" one of them to Group 2 so we have only the two non-favorite win horses remaining in Group 1. We suggest filling out this matrix with pluses (+) and minuses (-) for each horse. Then simply look at the matrix to see if there is a horse that we can safely demote. In the example, we would demote "Horse C". You may want to change the factors listed on the left side of the matrix to suit your own style of play. One way to do this is to ask two questions:

1. What would convince me that a horse deserves to remain in Group 1?

2. What would convince me that a horse does not deserve to remain in Group 1?

Your answers to these questions will help you decide how best to narrow down to the two best non-favorite horses. The beauty of this approach to Step 4 is its powerful simplicity.

#### *Step 5: Identify a good Key-Horse to use in our wagers*

Remember, we want our Key Horse to have a very strong chance to finish in-the-money and it must not be the crowd favorite. So, our best Key Horse will almost always be one of the two remaining horses in Group 1. This is a very powerful way to approach selecting the Key Horse because you may be able to use the Key Horse in only the win and place positions in Trifecta wagers and only in the win, place and possibly the show positions in Superfecta wagers. This can substantially reduce the cost of these wagers. If your Key Horse were to come out of Group 2, you would most likely need to use the Key Horses in all positions of these wagers. If you have any difficulty selecting one of the two Group 1 horses, we suggest you look at the ALL-Ways

Search Handicapping Report where you will see ALL-Ways designations for the top Key Horse Candidates along with a Key Horse Score.

One special point: If your Key Horse has a late running style of Presser ("P") or Sustainer ("S"), be sure that either the projected pace of the race sets up nicely for closers or that your Key Horse will be up close at the 2<sup>nd</sup> Call.

Now, here is why we named this Part 3 as "Key Decisions". You have made several very important decisions. You have: 1) Designated the favorite as legitimate, vulnerable or false; 2) Decided to pass or play the race; 3) Selected the two non-favorite horses most likely to beat the favorite; 4) Selected a Key Horse. And, you have placed all the horses with a chance to finish in the top 4 finish positions in either Group 1 (win candidates) or Group 2 (in-the-money candidates) or in Group 3 (questionable, but possible top 4 finishers). You are now in very good shape to decide on what wagers to make and how to structure them, which will be the subject of Part 4 of our Handicapping Process Series.

# **For ALL-Ways Users Only**

**Microsoft Vista**: ALL-Ways software has been successfully tested using a pre-release version of the Microsoft Vista operating system. The final version of Vista will most likely be released to consumers in February or March 2007.

"**All Weather Tracks**": Version 14.0 of ALL-Ways Multi-Level Professional Edition software will be released in the April time frame in 2007. Among other new features, Version 14.0 will include a comprehensive set of tools to give you a significant advantage when playing the "All Weather Surface" tracks such as Poly tracks. **We** *strongly recommend* **you download and start using ALL-Ways Version 13.5 software as soon as possible and then upgrade to Version 14.0 when it is available**.

# **ALL-Ways Home Page**

**© Copyright 2007 Frandsen Publishing Corporation PO Box 1439 Minnetonka, MN 55345 All Rights Reserved** 

**How to contact Frandsen Publishing** 

**Phone: 952.937.9180 E-Mail: frandsen@qwest.net Website: www.frandsen.com**

**Be sure to check the What's New page on our Website for the latest announcements and alerts.**